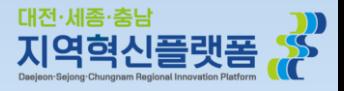

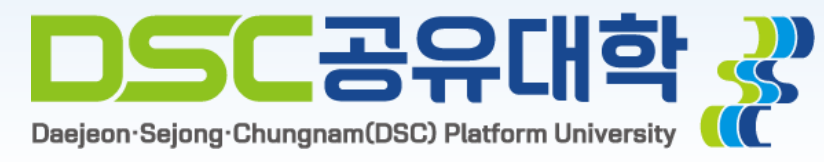

### **코스모스 앱 통합인증 로그인 안내 (충남대, 한밭대, 한남대)**

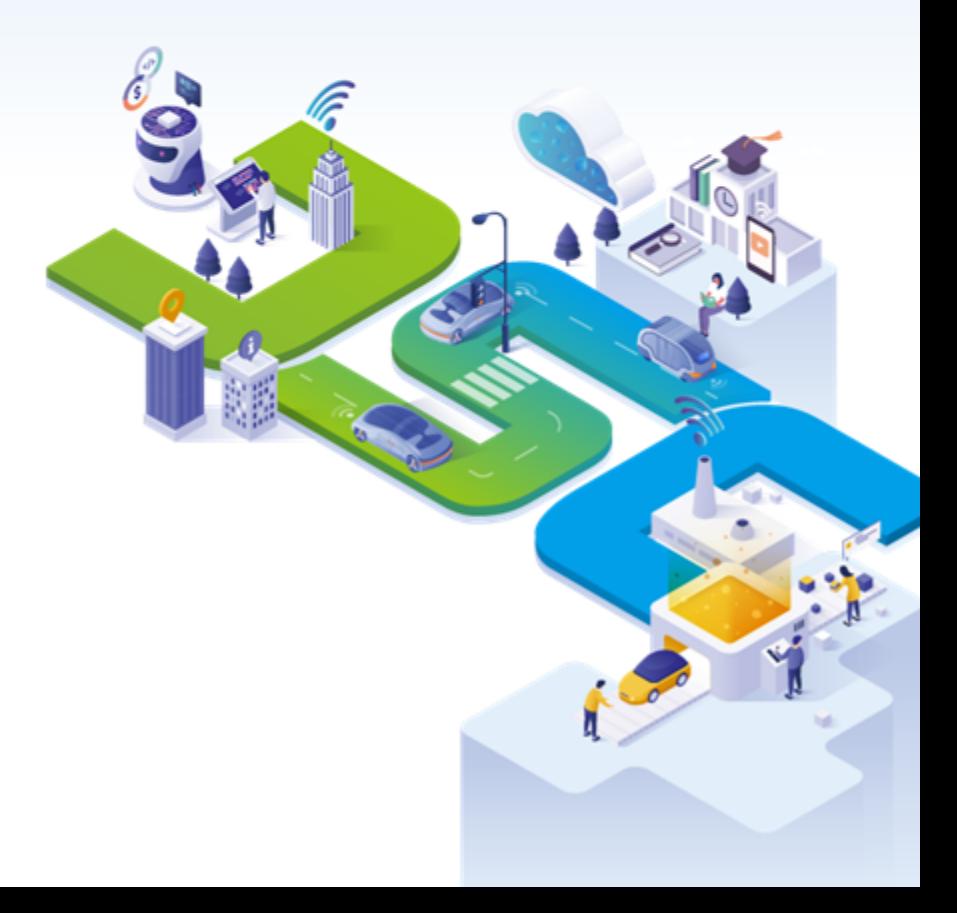

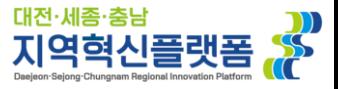

## **코스모스 앱 설치**

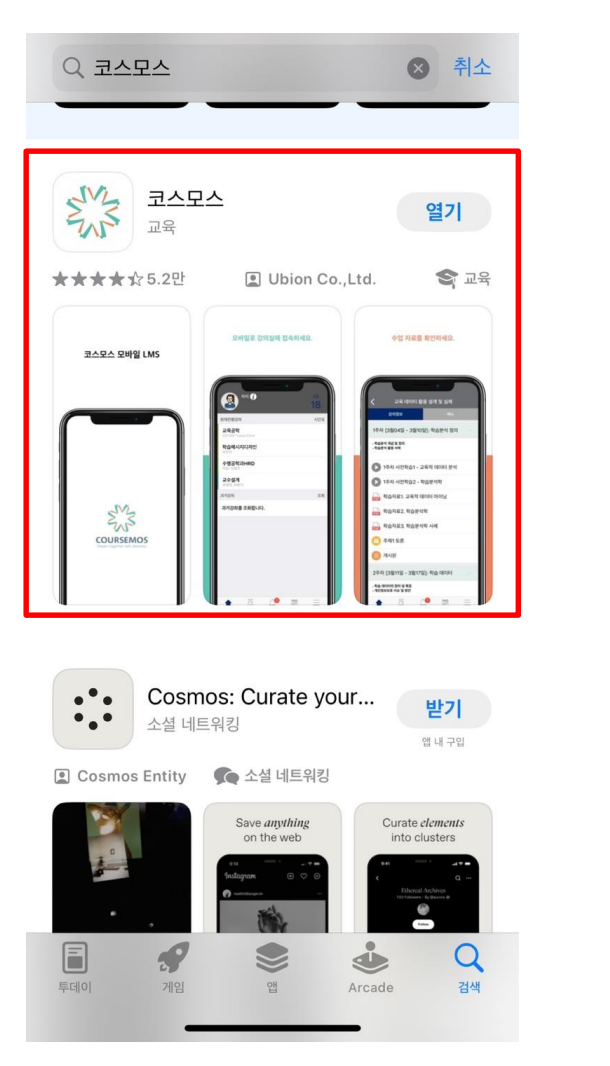

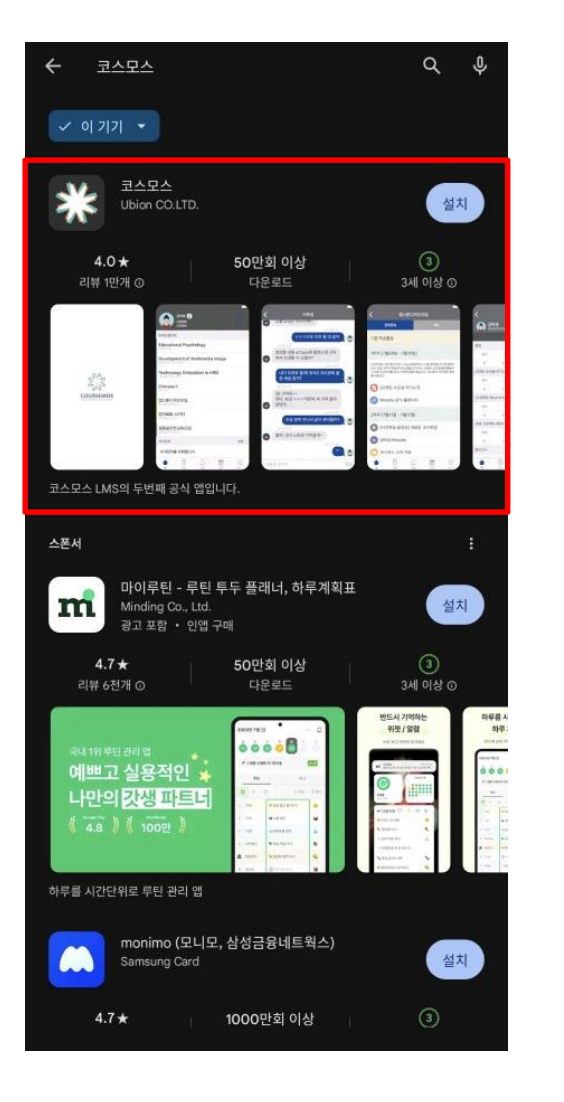

**App Store / Play Store에서 "코스모스"를 설치해주세요.**

#### **상단의 학교/기관을 터치하시고, DSC를 입력하시면 DSC공유대학을 선택 가능합니다.**

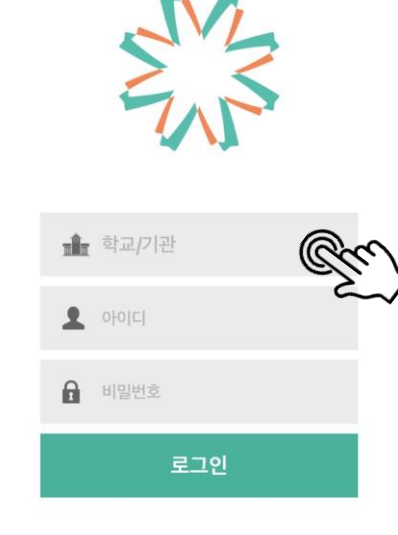

100

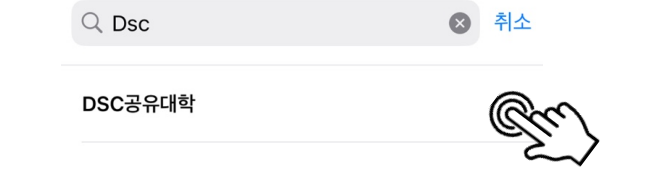

 $100$ 

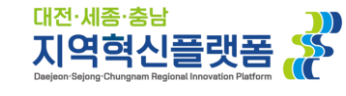

# **통합인증 로그인 (아이폰)**

### **본 소속 대학 포털(통합정보시스템) 학번/비밀번호를 기입하여 로그인 하시면 됩니다.**

**소속 대학을 터치하시면 통합인증 로그인 창으로 전환되므로,** 

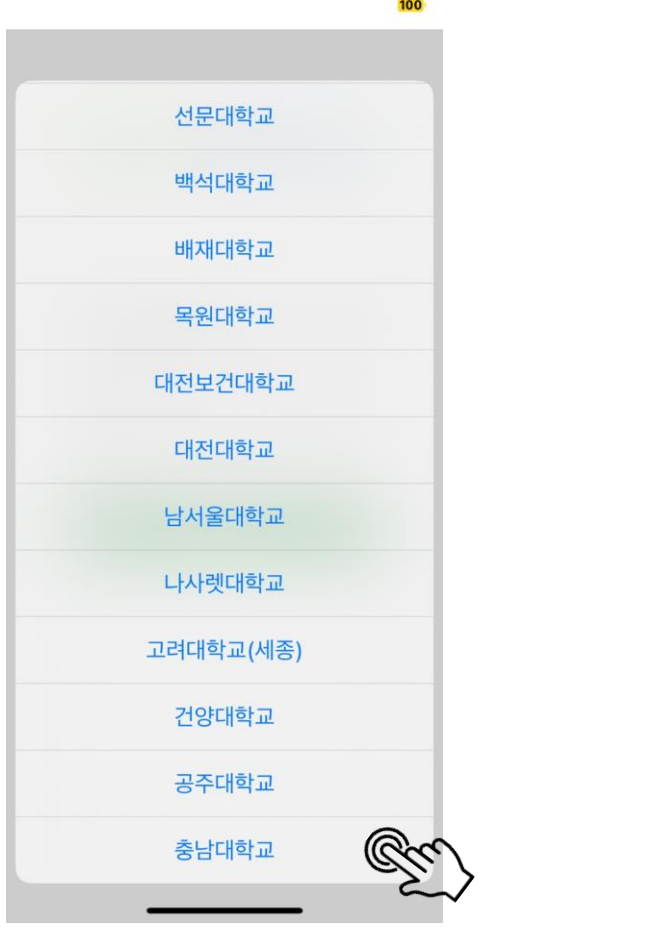

**통합인증 로그인 (아이폰)**

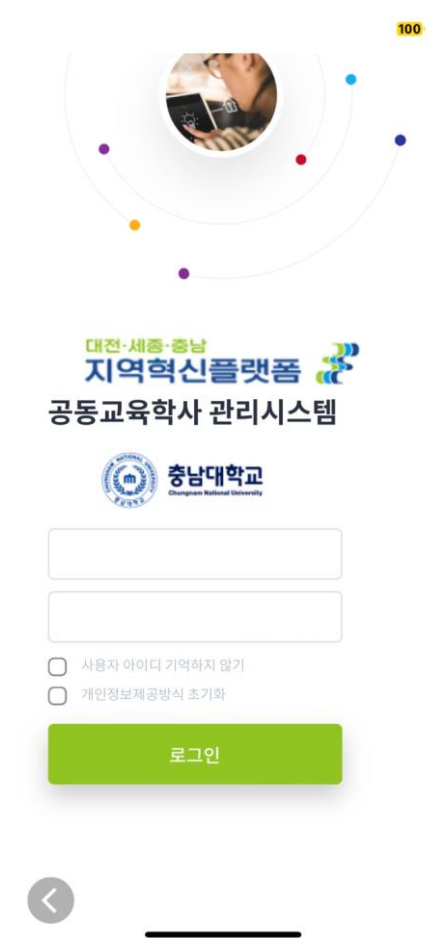

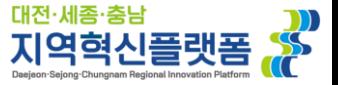

#### **선택 시, DSC 공유대학 로그인 화면으로 전환됩니다.**

#### **상단의 학교/기관을 터치하시고, DSC를 입력하시면 DSC공유대학을 선택 가능합니다.**

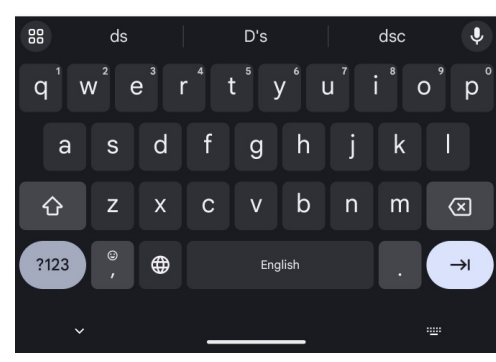

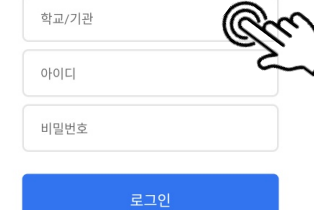

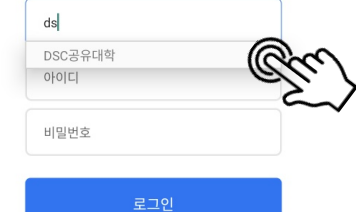

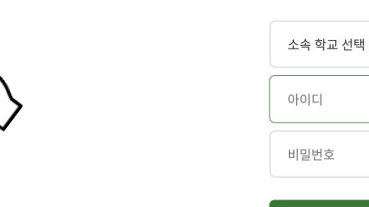

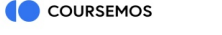

COURSEMOS

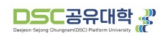

로그인

## **통합인증 로그인 (안드로이드)**

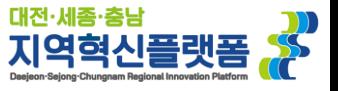

### **본 소속 대학 포털(통합정보시스템) 학번/비밀번호를 기입하여 로그인 하시면 됩니다.**

#### **소속 대학을 터치하시면 통합인증 로그인 창으로 전환되므로,**

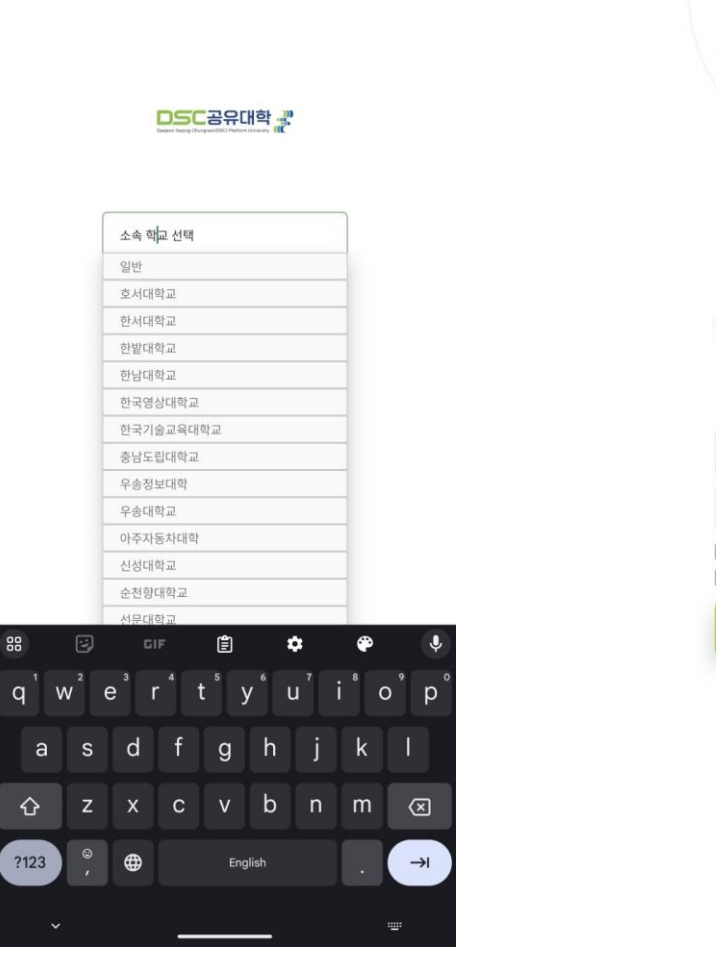

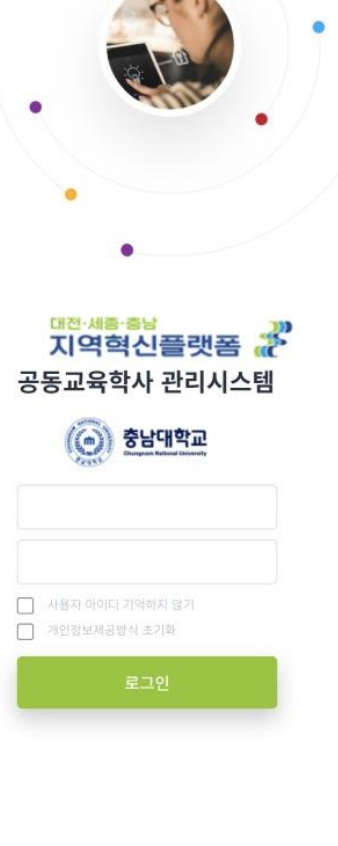

# **통합인증 로그인 (안드로이드)**

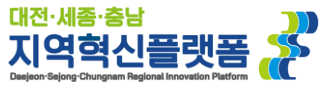

### **문의나 궁금하신 사항이 있으시면, 학사교육시스템팀으로 (042-605-3745)로 연락주세요!**

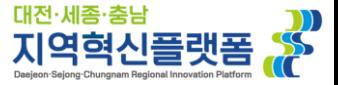